# **Programme de Formation POWERPOINT DE A à Z Viens-On-Apprend**

*Formations à distance ou en intra sur place. Viens-on-apprend ne possède pas de locaux. La formation nécessite de travailler sur un ordinateur équipé de Microsoft Office.*  Pour les formations à distance : nécessité de disposer d'un accès internet avec un débit suffisant pour les *visioconférences (webcam et micros recommandés, solutions de secours possibles à étudier au préalable : merci de signaler les difficultés matérielles dans le questionnaire d'évaluation des besoins). Possibilité d'organiser un test en amont pour vérifier les connexions.* 

*Les formations sont ouvertes à tous : l'accessibilité peut être adaptée en fonction des besoins. Les différentes compensations nécessaires sont étudiées au cas par cas en amont. Vous pouvez préciser vos besoins par écrit, via le formulaire préalable d'évaluation des besoins, ou prendre contact par téléphone au 07 49 68 49 15. Si nous ne pouvions offrir une formation adaptée, nous pourrions alors vous orienter vers un organisme plus à même de répondre à vos besoins.* 

**Population visée :** 

**Public concerné :** 

du devis

Toute catégorie socio-professionnelle

Toute personne souhaitant créer des présentations utilisant toutes les fonctionnalités de PowerPoint

En fonction des plannings, possibilité de réalisation dans le mois suivant la validation

**Délai pour réaliser la formation :** 

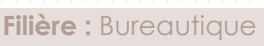

**Référence :** PPT-AZ

**Durée :** 2 jours soit 14heures

**Tarif public intra et individuel :**  250€ TTC/j/personne

**Tarif public groupe : 600€ TTC/j/groupe** (6 personnes maximum)

**Questionnaire d'évaluation des besoins :**  À remplir en amont

**Toutes versions de Microsoft Office** 

### **POWERPOINT DE A À Z**

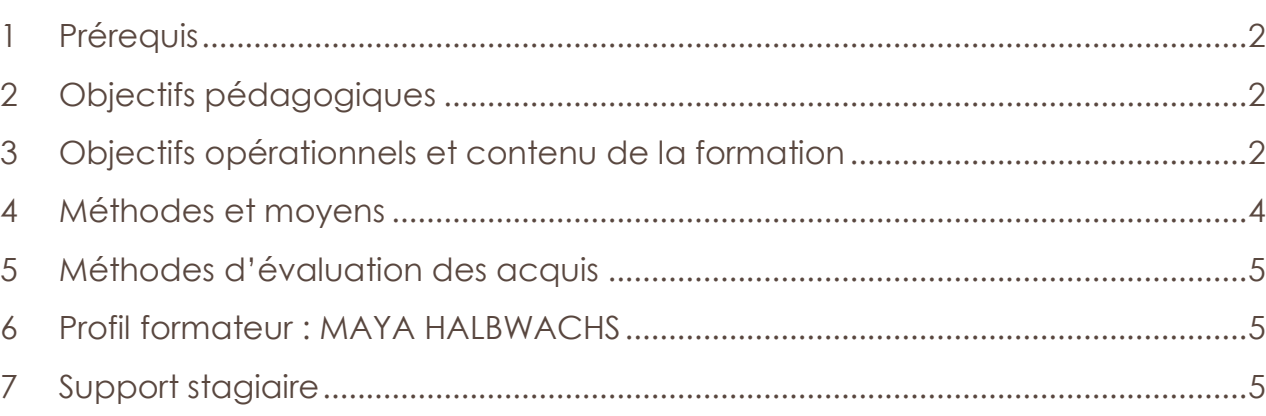

*Mise à jour 11/12/2020*

*Maya HALBWACHS BOUTALEB-JOUTEY - SIRET : 88774551100014 -* Page 1 sur 6 *Enregistré sous le numéro d'activité 84691778369 auprès du Préfet de Région Auvergne-Rhône-Alpes (ceci n'est pas un agrément Art. L6352-12 et L6353-13 du Code du Travail).*  KKKKKKKKKKKKKKKKKKKKKKKKKKKKKKK

#### <span id="page-1-0"></span>**1 PRÉREQUIS**

Connaissance de l'environnement Windows

#### <span id="page-1-1"></span>**2 OBJECTIFS PÉDAGOGIQUES**

Créer modifier des diaporamas attractifs

Utiliser les fonctionnalités de PowerPoint

Intégrer du texte des symboles, des images et des graphiques

#### <span id="page-1-2"></span>**3 OBJECTIFS OPÉRATIONNELS ET CONTENU DE LA FORMATION**

#### **Maîtriser le principe d'une présentation**

Qu'est-ce qu'une présentation ?

Quelles sont les idées, les informations, les messages à faire passer ?

Préparation du plan de la présentation

**Terminologie** 

#### **Se repérer dans la fenêtre d'application**

La barre d'accès rapide

Les rubans

Les info-bulles

La prévisualisation instantanée

#### **Maîtriser les règles typographiques**

Uniformiser les polices, les fonds

Règles de disposition et d'organisation des diapositives

#### **Créer une présentation**

Présentation des modèles prédéfinis

Création d'une présentation standard

Ajout de diapositive

Les masques (masque des diapositives et des documents)

*Mise à jour 11/12/2020 [Viensonapprend@gmail.com](mailto:Viensonapprend@gmail.com) – 07 49 68 49 15* Page **2** sur **6** Création, modification du masque de diapositive, utilisation de masques multiples

Utilisation des thèmes et des variantes de thème

#### **Mettre en forme des diapositives**

Arrière-plan et jeu de couleurs des diapositives

Présentation de la palette des couleurs

#### **Gérer le texte**

Saisir, corriger et déplacer du texte

Affichage de la règle

Mise en forme des paragraphes de texte (style, police, taille, interlignage, retraits, tabulations)

Insertion de puces graphiques

Intégration de texte Word

#### **Manipuler les objets de dessins**

Utilisation des outils de dessin : trait, rectangle, ellipse, formes prédéfinies

Modifier les formes, fusionner les formes

Utilisation du volet Office ou du ruban pour la mise en forme des objets

Remplissage et contour (dégradés, motifs, textures…), utilisation de la pipette

Utilisation des effets : ombre portée, effet 3D

Copier, dupliquer, aligner

#### **Insérer des images**

À partir du fichier

En effectuant une recherche en ligne depuis PowerPoint

Insérer une capture d'écran

Créer un diaporama à partir d'un dossier de photos

#### **Utiliser les SmartArts**

Incorporation d'un SmartArt

#### Utilisation des différents SmartArts

*Mise à jour 11/12/2020 [Viensonapprend@gmail.com](mailto:Viensonapprend@gmail.com) – 07 49 68 49 15* Page **3** sur **6**

Modification des fonds, contours, connexion

#### **Insérer des graphiques**

Saisir les données ou les récupérer à partir d'une feuille Excel

Choix du type de graphe

Modification des axes, ajout de légende

Mise en forme du graphique par le ruban ou le volet Office

#### **Configurer le diaporama**

Animer les différents éléments d'une diapositive : compilation d'effets d'apparition, d'emphase, de fermeture, de mouvement

Gérer les transitions entre diapositives

Lancer / Arrêter le diaporama

Masquer une diapositive

Vérifier le minutage

Naviguer dans le diaporama

Paramétrage du diaporama

Créer des diaporamas personnalisés

Utiliser le mode présentateur

Enregistrer le diaporama en tant que vidéo

#### **Gérer l'impression**

Impression des diapositives en couleur ou noir et blanc

Impression des pages de commentaires

#### **Partager ses présentations**

Enregistrement sur Onedrive et partage de documents en ligne (depuis Office 2013)

#### <span id="page-3-0"></span>**4 MÉTHODES ET MOYENS**

*Mise à jour 11/12/2020 [Viensonapprend@gmail.com](mailto:Viensonapprend@gmail.com) – 07 49 68 49 15* Page **4** sur **6**

Exercices accompagnés puis exercices en autonomie

Aide personnalisée, avancée progressive au rythme de chacun

Corrigés en séance permettant de fournir les explications à tous et de réactiver les savoirs

1 ordinateur est requis pour suivre la formation

Projection de l'écran du formateur par vidéo projecteur (fourni par le client pour les formations sur place en intra) ou partage d'écran lors des formations à distance en visio

#### <span id="page-4-0"></span>**5 MÉTHODES D'ÉVALUATION DES ACQUIS**

Exercices réalisés en autonomie pour appliquer seul les apprentissages

Exercices de synthèse permettant de vérifier tous les points abordés.

Évaluation de fin de stage via un questionnaire

#### <span id="page-4-1"></span>**6 PROFIL FORMATEUR : MAYA HALBWACHS**

- **Expertise bureautique :** 20 ans de pratique quotidienne, support technique, mise en place de modèles et de process bureautiques au sein de structures administratives.
- **Formatrice**
	- o Formation de formateur pour adulte en mai 2017
	- o Formation de formateur bureautique en juin 2017
	- o Veille technique et pédagogique constante
	- o Formatrice bureautique depuis octobre 2017

#### <span id="page-4-2"></span>**7 SUPPORT STAGIAIRE**

Support papier ou électronique (dématérialisé)

Les exercices d'accompagnement peuvent être récupérés sur clef USB

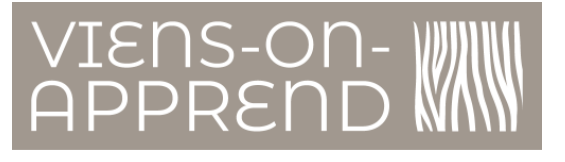

Pour toute information, vous pouvez contacter :

**Maya HALBWACHS** 

**Formatrice bureautique** 

et Responsable de Viens-on-apprend

Au 07 49 68 49 15

viensonapprend@gmail.com

Adresse postale :

9 rue de la Mairie

69290 Saint Genis les Ollières

À bientôt

Maya HALBWACHS **BOUTALEB-JOUTEY** 

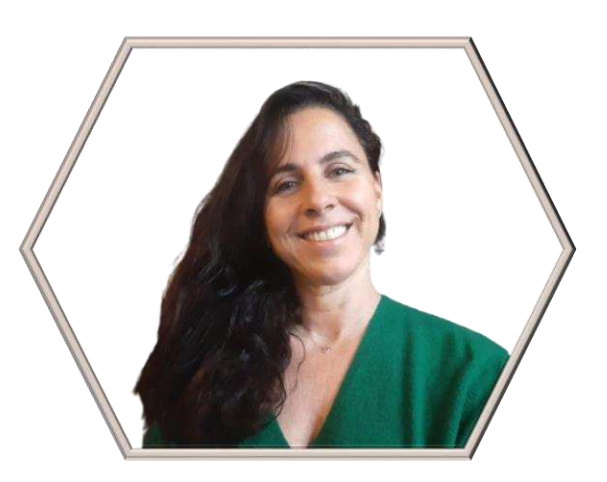

Maya HALBWACHS BOUTALEB-JOUTEY - SIRET : 88774551100014 - Enregistré sous le numéro d'activité 84691778369 auprès du Préfet de Région Auvergne-Rhône-Alpes (ceci n'est pas un agrément Art. L6352-12 et L6353-13 du Code du Travail).